## Come comunicare con il docente utilizzando Nuvola.

Accedere al registro elettronico Nuvola con le credenziali fornite dall'istituto. Oppure utilizzare l'app.

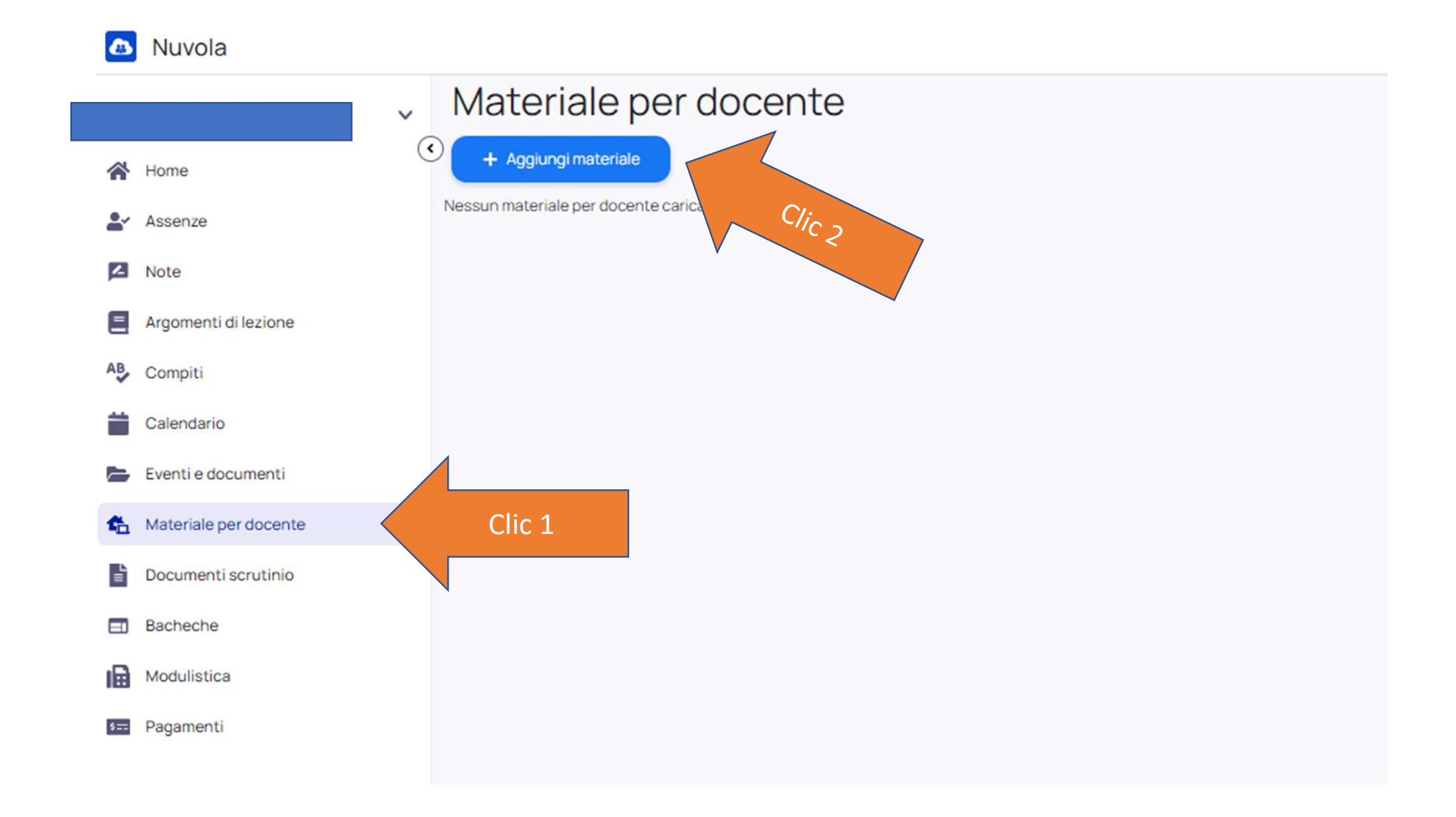

Compilare il modulo in tutte le sue parti, poi cliccare sul pulsante blu salva per inviarlo al docente.

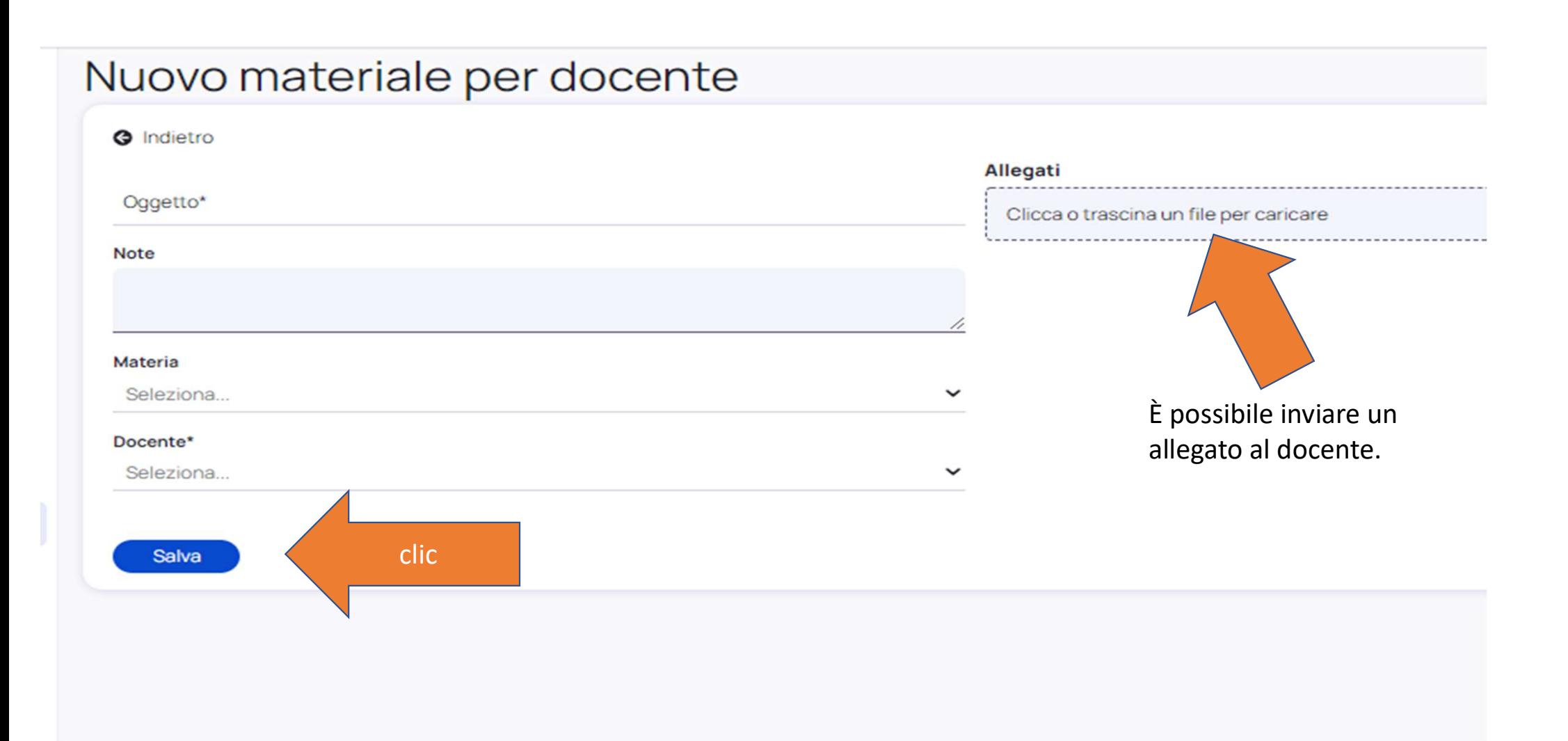

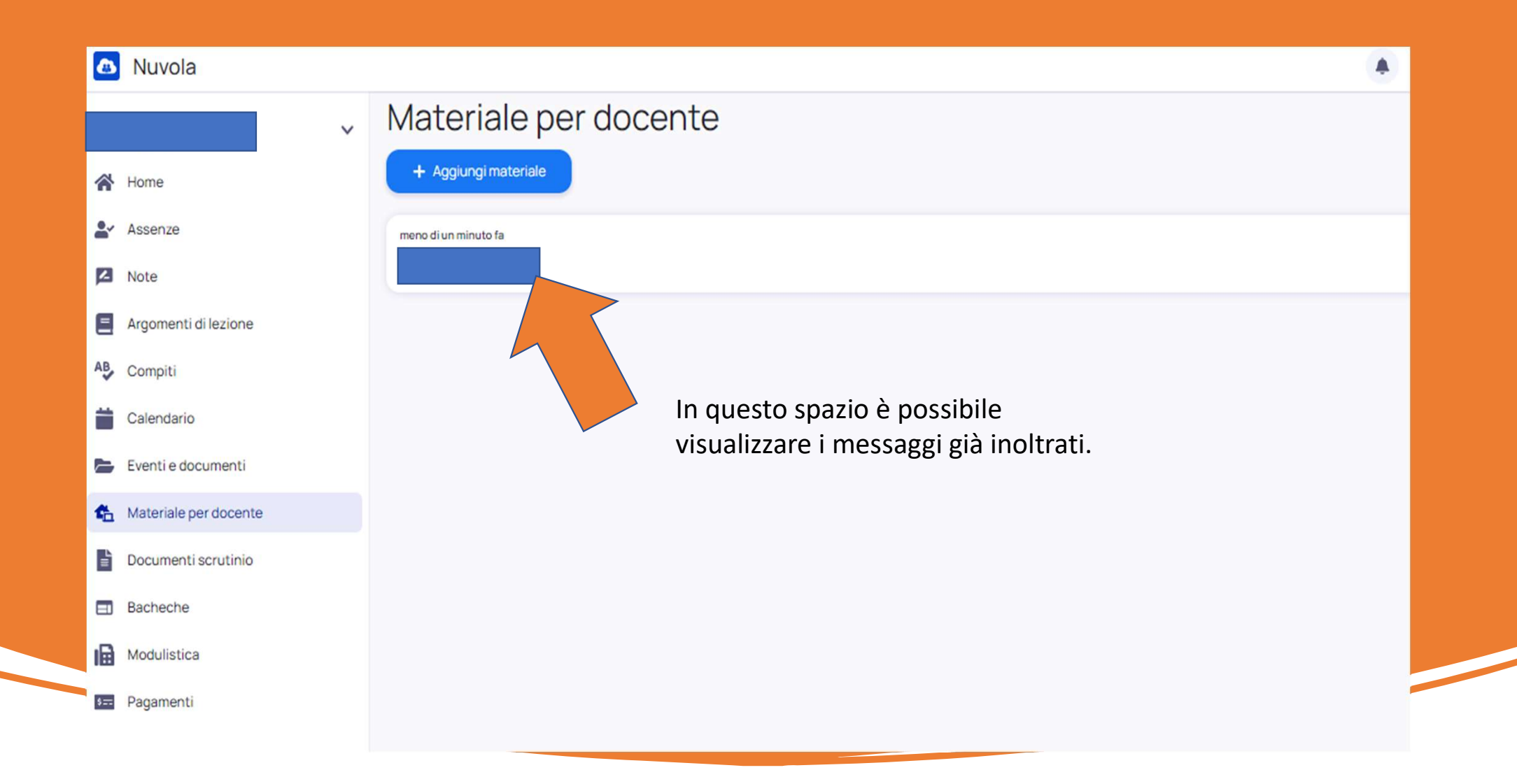